# UNIVERSITY OF CALIFORNIA, BERKELEY Department of Civil and Environmental Engineering

#### Midterm 01 – March 04, 2009

50 minutes - 50 pts

| Question | Points | Grade |  |
|----------|--------|-------|--|
| 1        | 10     |       |  |
| 2        | 8      |       |  |
| 3        | 12     |       |  |
| 4        | 8      |       |  |
| 5        | 12     |       |  |
| Total    | 50     |       |  |

#### Notes

- (a) Write your name and your SID on the top right corner of EVERY page (including the first page)
- (b) Full credit will be awarded only if the correct answer is given in the box provided. Partial credit may be awarded with respect to the work you show outside the boxes
- (c) You may not leave the exam room before the exam ends
- (d) No calculator / computer is allowed
- (e) You may have one sheet of notes written on both sides

#### **Your PRINTED FULL NAME + signature**

\_\_\_\_\_

Please circle your LAB Section:

| 11         | 12         | 13         | 14         | 15         | 16          | 17         |
|------------|------------|------------|------------|------------|-------------|------------|
| M-W 6-8    | M-W 10-12  | M-W 2-4    | M-W 4-6    | Tu-Th 8-10 | Tu-Th 10-12 | Tu-Th 12-2 |
| Etcheverry | Etcheverry | Etcheverry | Etcheverry | Etcheverry | Etcheverry  | Etcheverry |
|            |            |            |            |            |             |            |
| 18         | 19         | 20         | 21         | 22         | 23          | 24         |
| Tu-Th 2-4  | Tu-Th 4-6  | M-W 8-10   | M-W 10-12  | Tu-Th 6-8  | Tu-Th 6-8   | M-W 6-8    |
| Etcheverry | Etcheverry | Etcheverry | Wheeler    | Etcheverry | Wheeler     | Wheeler    |
|            | Ĭ          | •          |            | •          |             |            |

What is the output when the following commands are typed in sequence from the MATLAB command window? Do not worry about the exact format of the output.

>> x=2; $>> y=4*x^2/4$ 

>> x=2; $>> y=(4*x)^2/4$ 

>> x=2;>> y=x\*[1:4]

>> x=2;>> y=[1:-1:-1];

The following MATLAB commands are saved in a script file called examQuestion2.m. What is the output to the MATLAB command window when this script file is executed? Do not worry about the exact format of the output.

Script file examQuestion2.m

```
A=zeros(3); %this command establishes A as a 3x3 array of zeros. for m=1:3 for p=1:m \\ A(m,p)=A(m,p)+m*p; \\ end \\ end \\ b1=A(1,1) \\ b2=A(2,3) \\ b3=A([1,3],[1,3])
```

What is the value of A in the workspace memory?

| What is the screen output when the script file examQuestion2.m is run?      |
|-----------------------------------------------------------------------------|
| what is the serecti output when the script the examples exoliz. In is full: |
|                                                                             |
|                                                                             |
|                                                                             |
|                                                                             |
|                                                                             |
|                                                                             |
|                                                                             |
|                                                                             |
|                                                                             |
|                                                                             |
|                                                                             |
|                                                                             |
|                                                                             |
|                                                                             |
|                                                                             |
|                                                                             |
|                                                                             |
|                                                                             |
|                                                                             |
|                                                                             |
|                                                                             |
|                                                                             |
|                                                                             |
|                                                                             |
|                                                                             |

For each part, write the screen output in the boxes provided, and if there is an error, simply write error in the box. Do not worry about the exact format of the output.

(a) The function x1.m is defined as follows.

```
function z = x1(y)
z=y+1;
```

The following commands are then typed in the MATLAB command window:

```
>> z=5;
>> y=x1(z)
```

(b) The function x2.m is defined as follows.

```
function [w,z] = x2(a)
a = 3;
w = a^2;
z=w+3;
```

The following commands are then typed in the MATLAB command window:

```
>> a=5;
>> w=3;
>> [z,w]=x2(a)
```

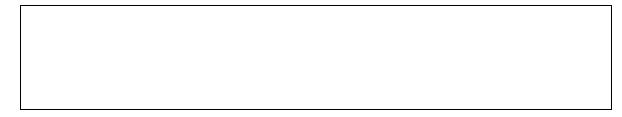

(c) The function x3.m is defined as follows.

```
function [w,z] = x3(y)
w = 2;
w = w~=y;
z=w+1;
```

The following commands are then typed in the MATLAB command window:

```
>> y=1;
>> [w,z]=x3(y)
```

(d) The function x4.m is defined as follows.

```
function [c,d] = x4(a,b)
c = a*b;
d = a+c/b;
z = d >= c
```

The following commands are then typed in the MATLAB command window:

```
>> a=3;
>> b=4;
>> [a,b] = x4(b,a)
>> z
```

What is displayed in the command prompt after the following code is run?

>> a

>> b

>> 
$$[a,b] = x4(b,a)$$
  
>> z

T - 00000

The following MATLAB commands are saved in a script file called examQuestion4.m. What is the output to the MATLAB command window when this script file is executed? Do not worry about the exact format of the output.

The MATLAB function floor rounds its input argument A to the nearest integer less than or equal to A: e.g. floor (3.1415) = 3. That is, the Matlab function floor rounds the input down to the nearest integer.

Script file examQuestion4.m

```
s=0;
k=1;
n=0.5*[2:10];
a=zeros(1,9); %this command establishes "a" as a 1x9 array of zeros

while k<=9
    if floor(n(k))==n(k)
        s=s+1;
        a(k)=s;
    end
    k=k+1;
end

k
a</pre>
```

| What are the values of k and a when the script file examQuestion4.m is run? |  |  |  |  |  |
|-----------------------------------------------------------------------------|--|--|--|--|--|
|                                                                             |  |  |  |  |  |
|                                                                             |  |  |  |  |  |
|                                                                             |  |  |  |  |  |
|                                                                             |  |  |  |  |  |
|                                                                             |  |  |  |  |  |

Consider the following arrays defined in MatLab's workspace:

$$A = [0 \ 1 \ 0 \ 2]$$

$$B = \begin{bmatrix} 5 & 6 \\ 7 & 8 \end{bmatrix} \qquad C = \begin{bmatrix} 4 \\ 3 \end{bmatrix}$$

$$C = \begin{bmatrix} 4 \\ 3 \end{bmatrix}$$

What is the output when the following commands are typed in sequence from the MATLAB command window? If you believe MATLAB will output an error, write 'error'. Do not worry about the exact format of the output.

>> size(B\*C)

>> C\*B

>> A(4) + B

>> B(:,1) + C

>> A.\*B(1:4)

>> B(3:4)' + C(:,1)